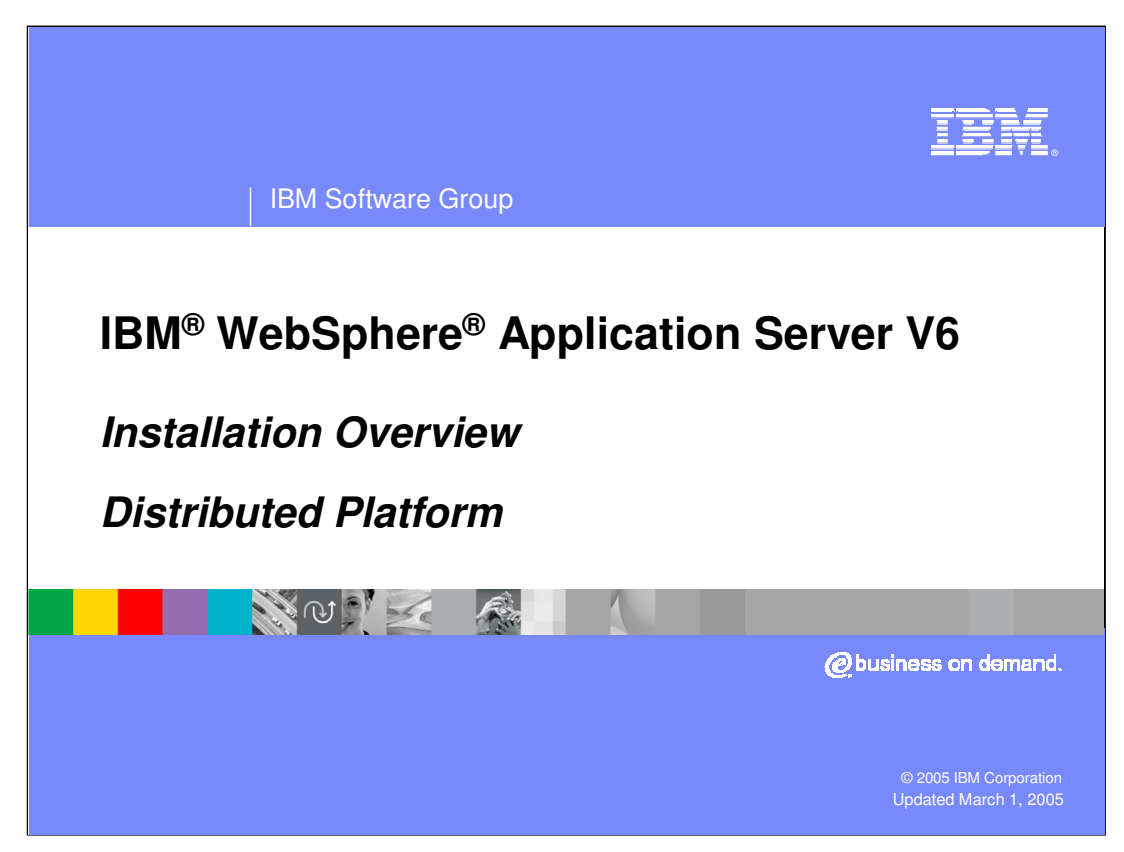

This presentation will focus on an overview of the install process.

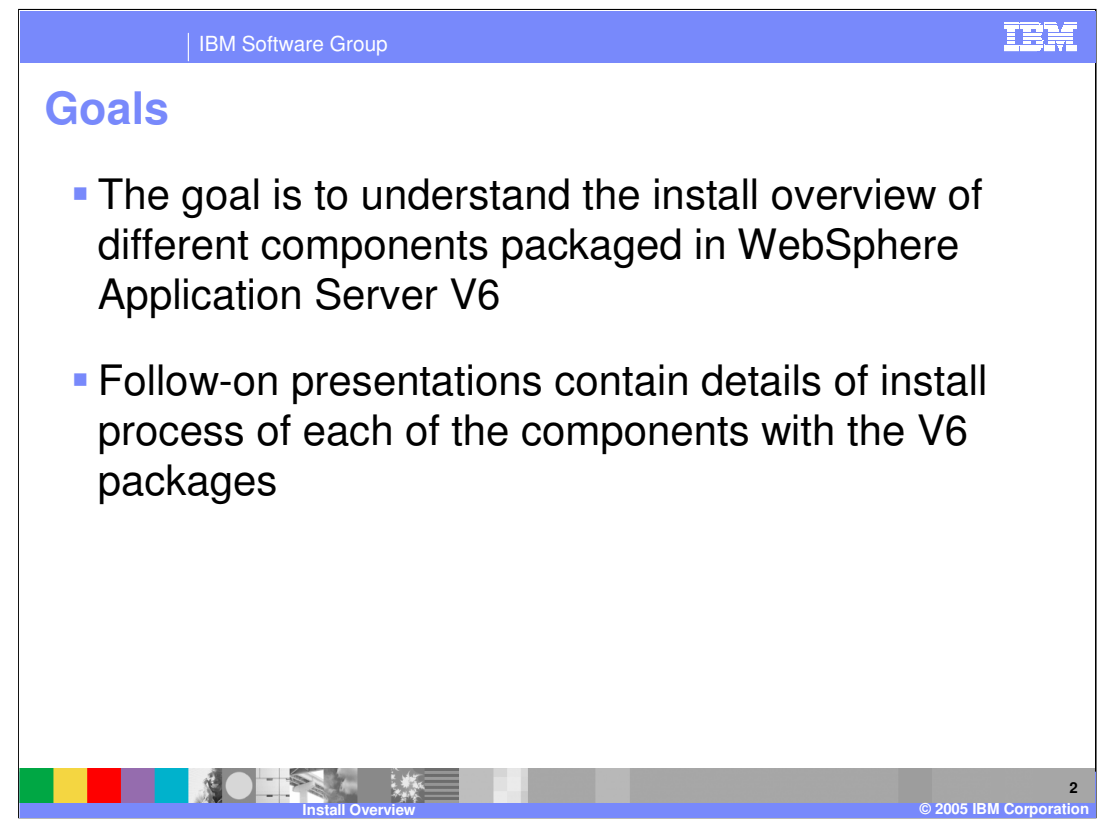

The goals for the presentation are to explain the various components that are packaged as part of WebSphere Application Server V6. Other presentations will provide greater detail, explaining the install of specific components such as the IBM HTTP Server.

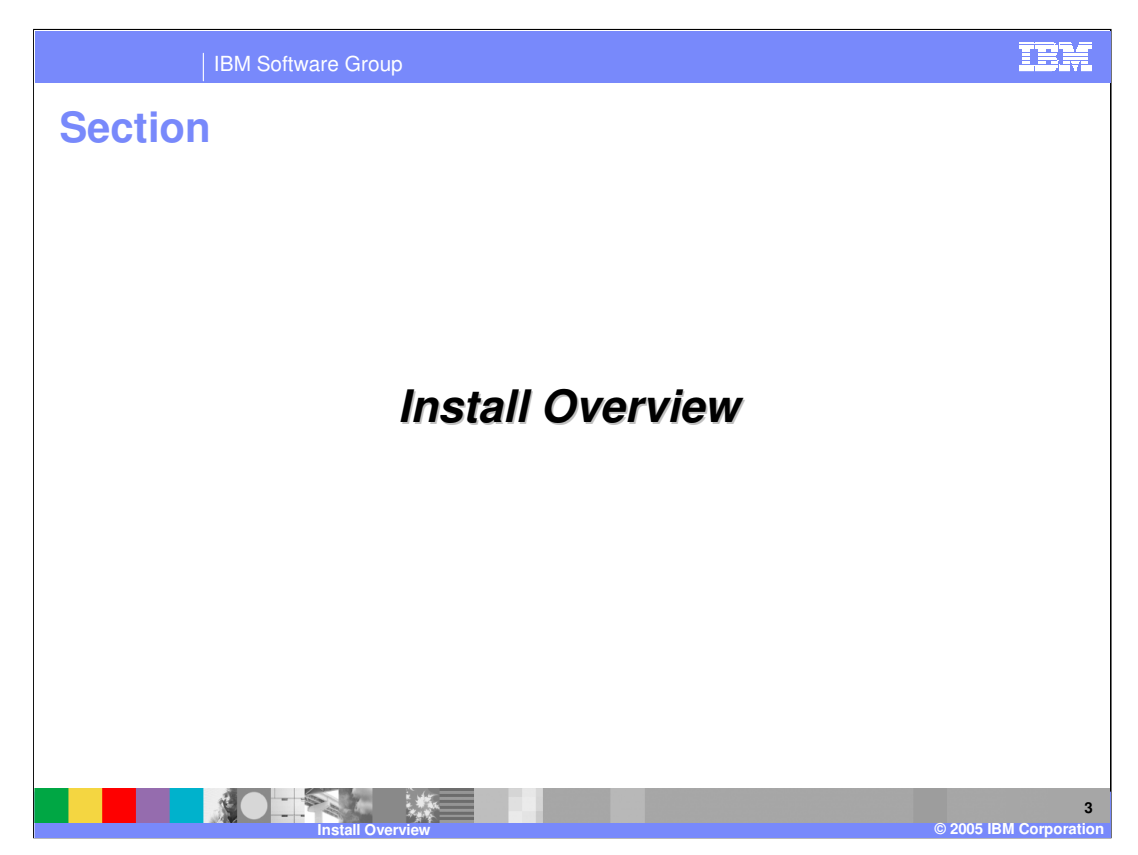

The next section discusses the install overview.

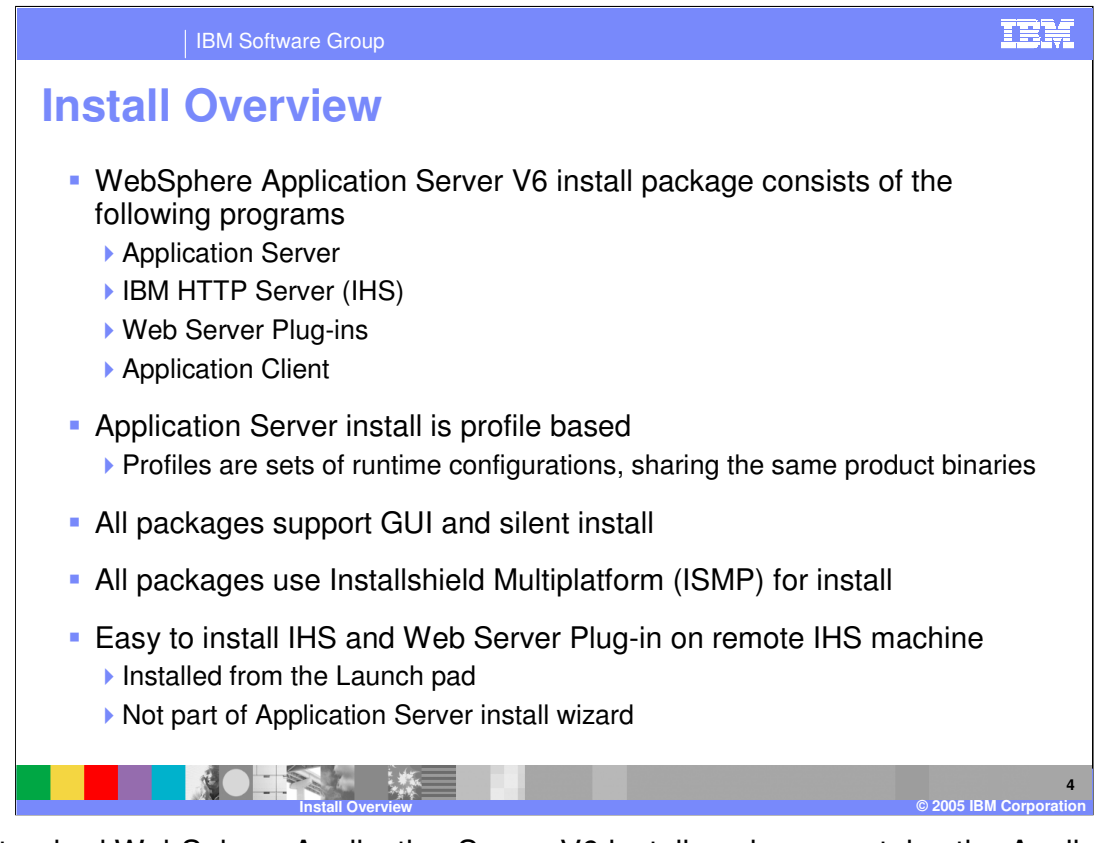

The standard WebSphere Application Server V6 install package contains the Application Server component, the IBM HTTP Server, the Web Server Plug-in and the Application client. Each of these can be installed separately through a wizard or silent install process. New in V6 is the capability to install the IBM HTTP Server and Plug-ins separately on a remote system from the Application Server.

Details of profiles are covered in a separate presentation.

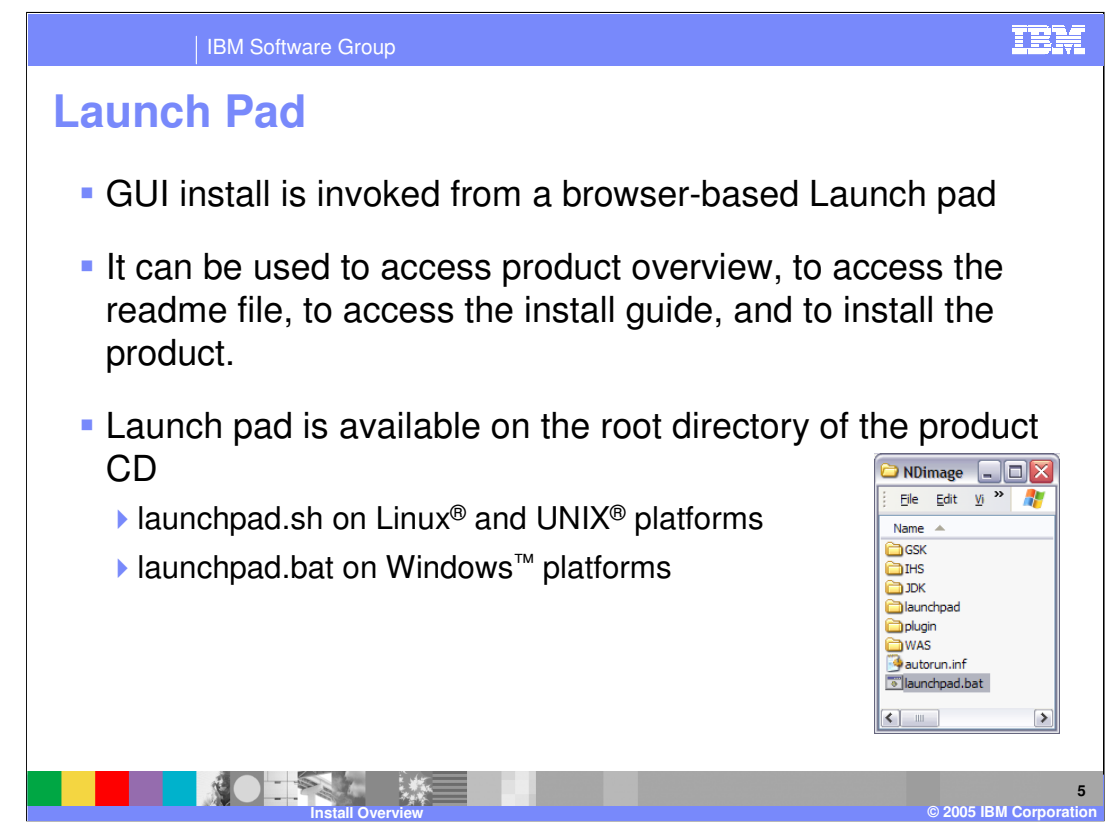

The various wizard-based GUI install programs can be started from the Launch pad program that comes with WebSphere Application Server V6. Various documentation on the product can also be accessed from the Launch pad. The Launch pad can be found at the root directory of the product CD.

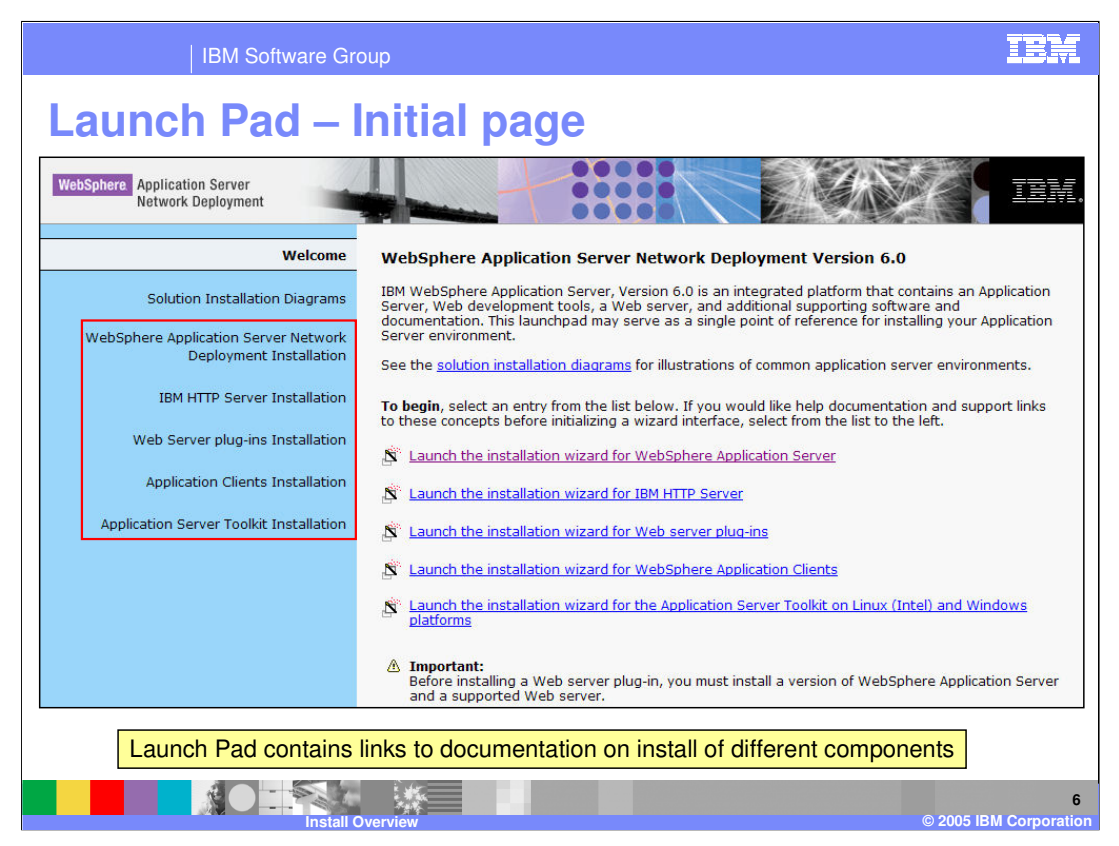

Here is an example of the screen shown when the Launch pad program is started. The install wizard for the various components can be initiated by clicking on the links in the middle of the panel.

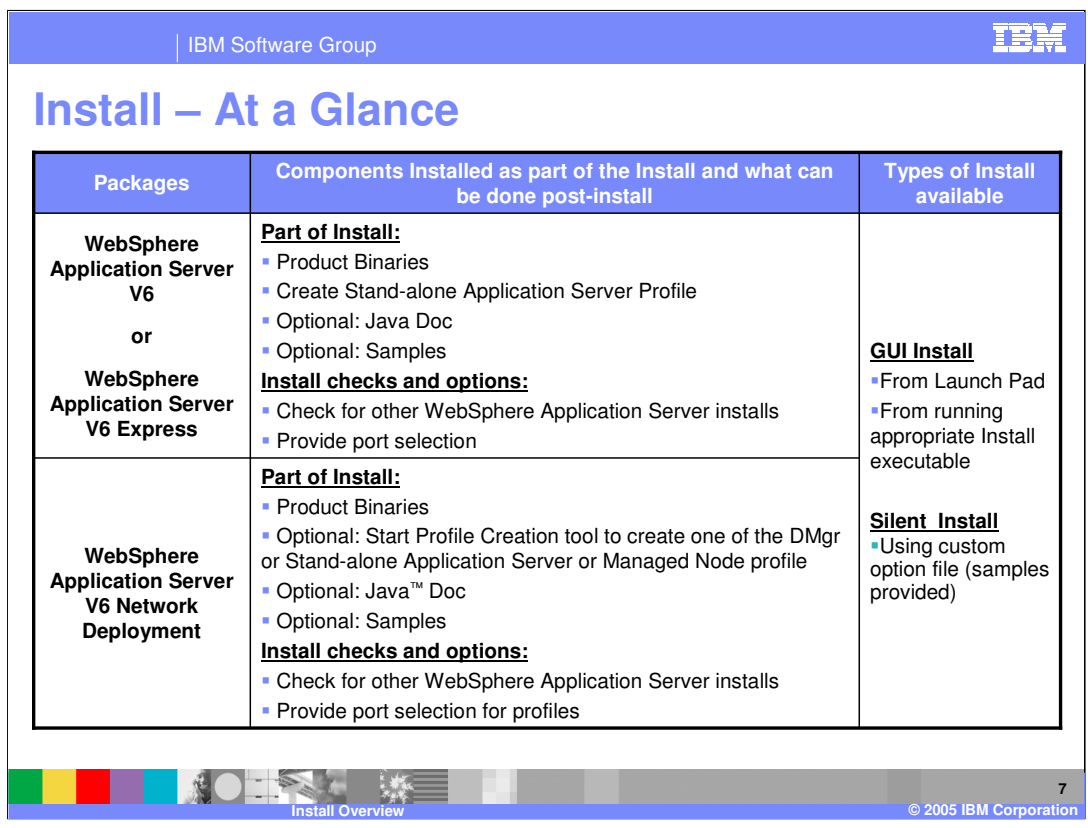

The next two pages show what is installed as part of the install process for each of the components.

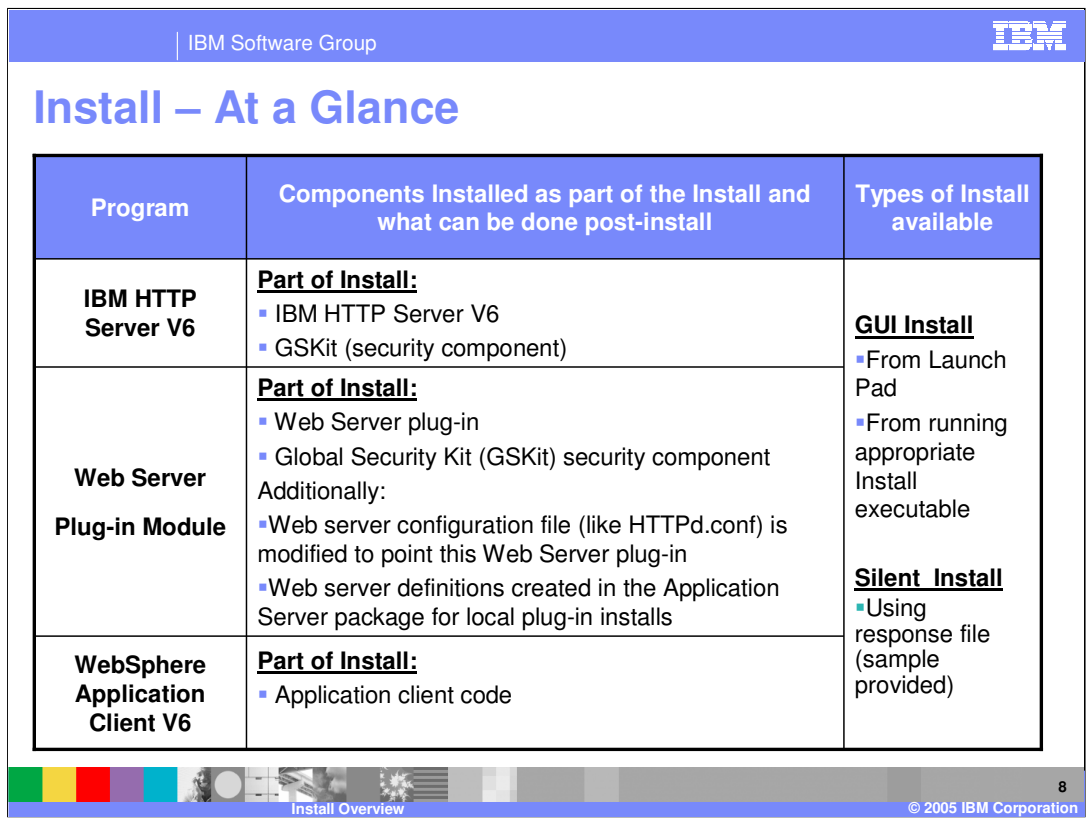

This slide continues to show what is installed as part of the install process for each of the components.

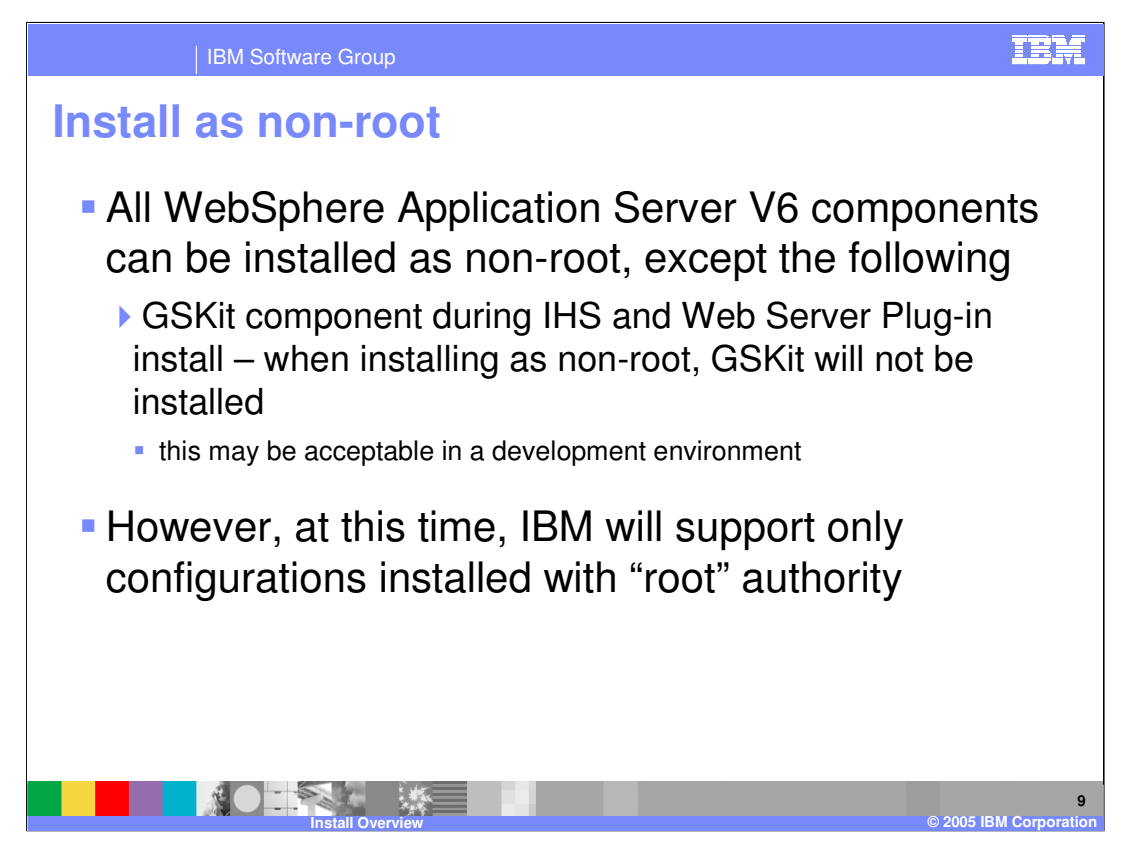

These components can all be installed without needing root level access permissions. The only exception to this is the install of the Global Security Kit. This is installed as part of either the plug-in install or the IBM HTTP Server install and requires root level authorities to be installed.

However IBM will only support installs that were performed with root level permissions.

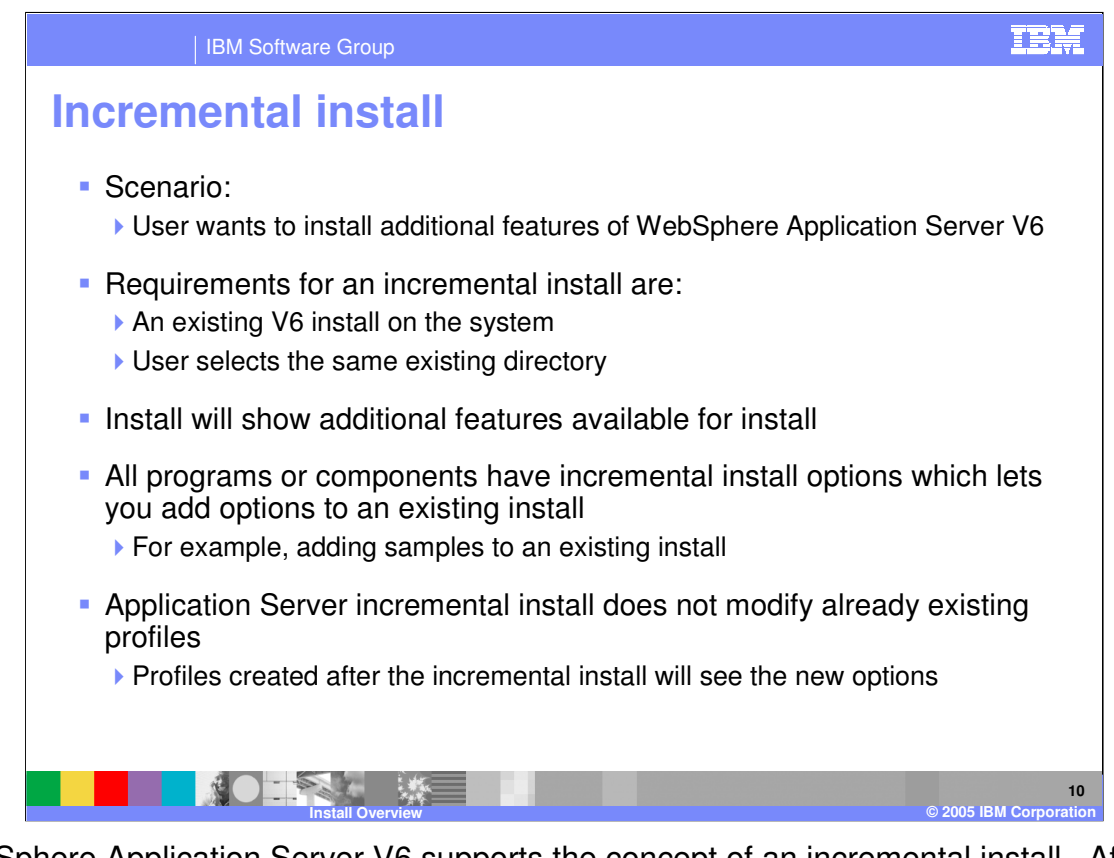

WebSphere Application Server V6 supports the concept of an incremental install. After a successful install in which all components were not installed, it is possible to use GUI to install additional components. To perform an incremental install, the user selects an existing install directory for WebSphere Application Server V6. The install process will recognize the existing binaries and offer to install only the features that are not present. This process will not alter any profiles that have already been created.

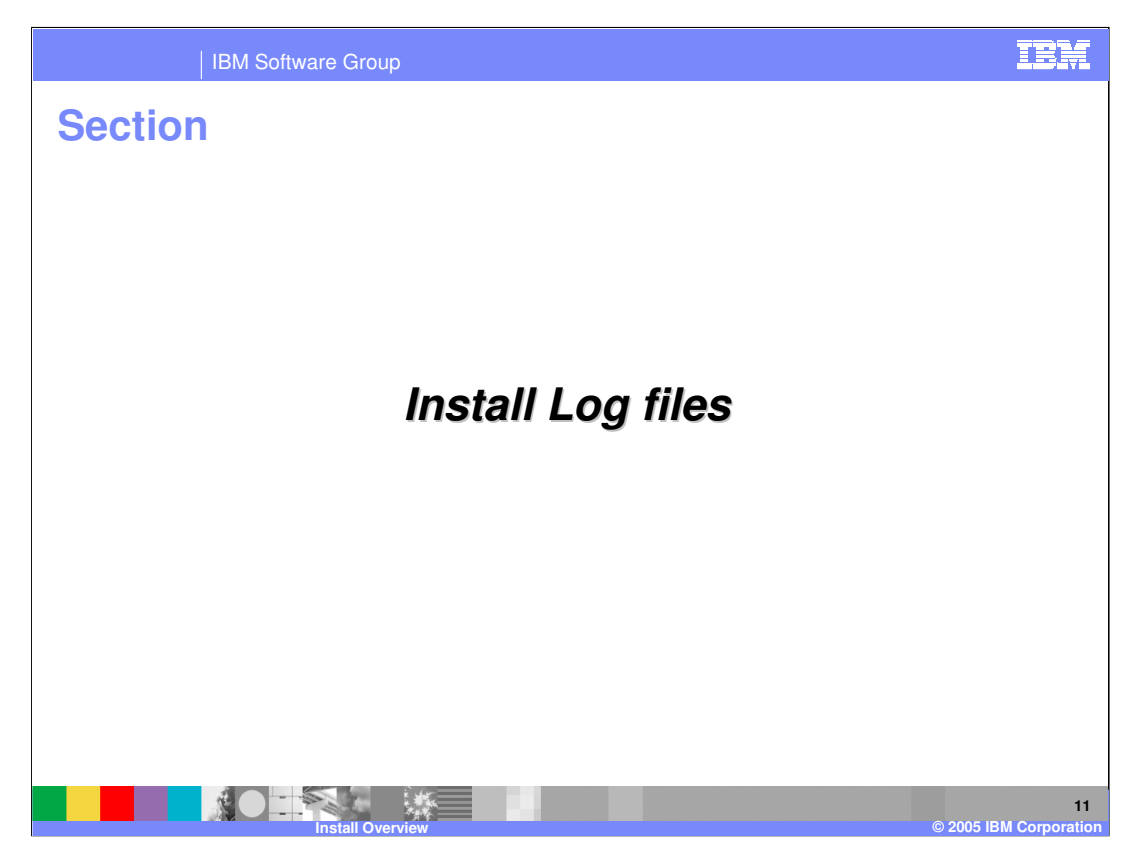

The next section discusses the location of the log files created during install.

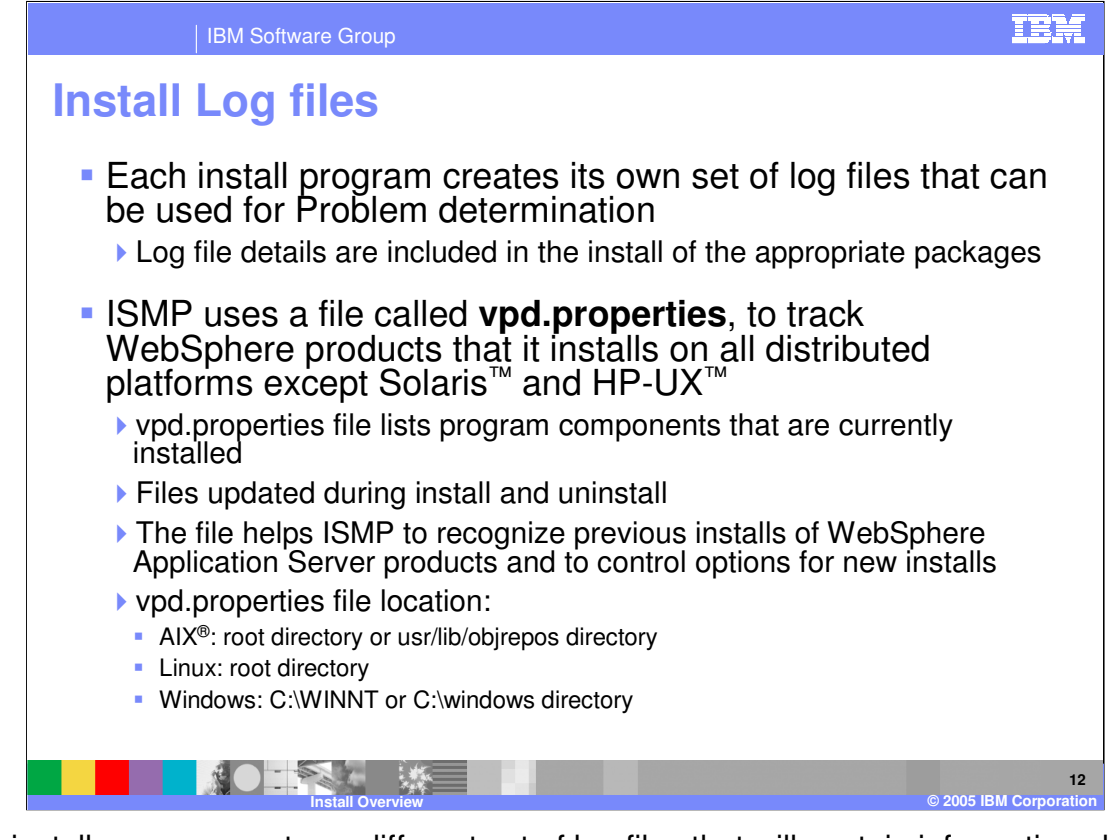

Each install process creates a different set of log files that will contain information about the success or failure of the install. Install Shield for Multi Platforms uses a properties file to track installs of WebSphere products except on Solaris and HP Unix platforms. This file contains information about what components have been installed on a system, and helps ISMP to find previous installs.

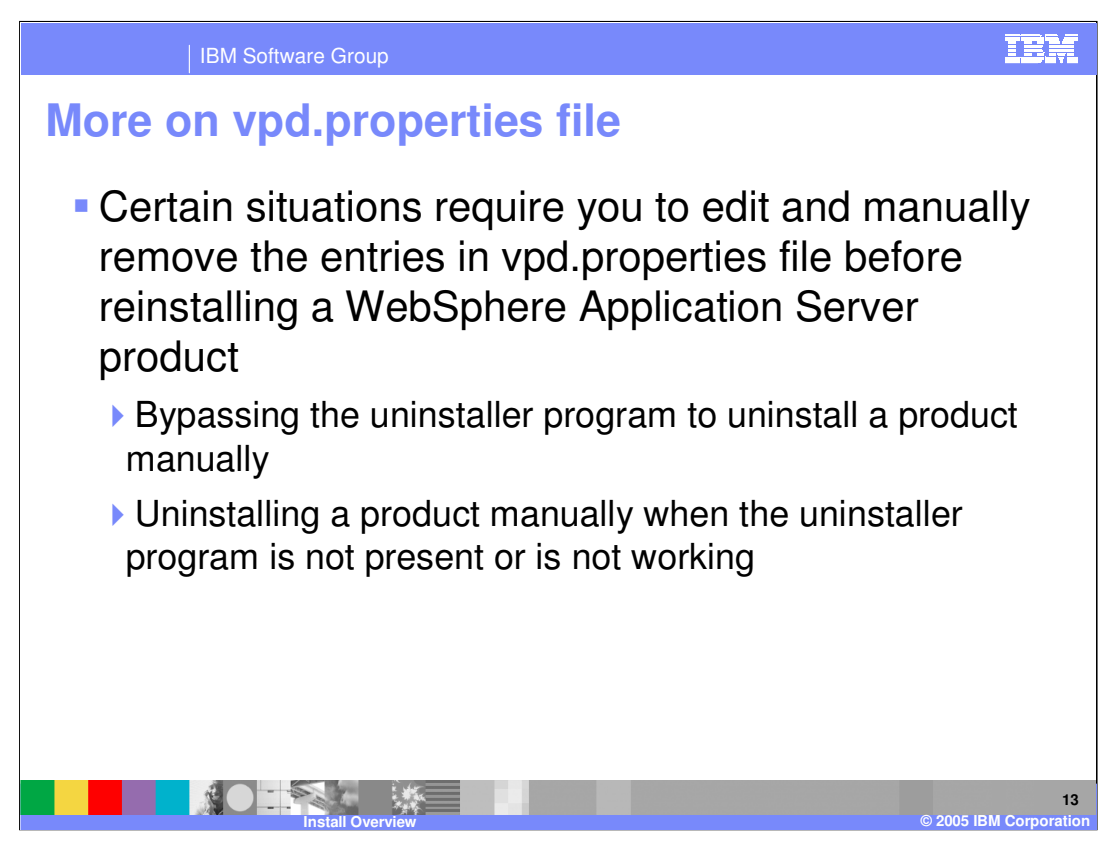

In certain situations you may need to manually edit the vpd.properties file in order to enable a reinstall process. This is needed in the rare situations where you will need to manually uninstall a product rather than use the uninstaller.

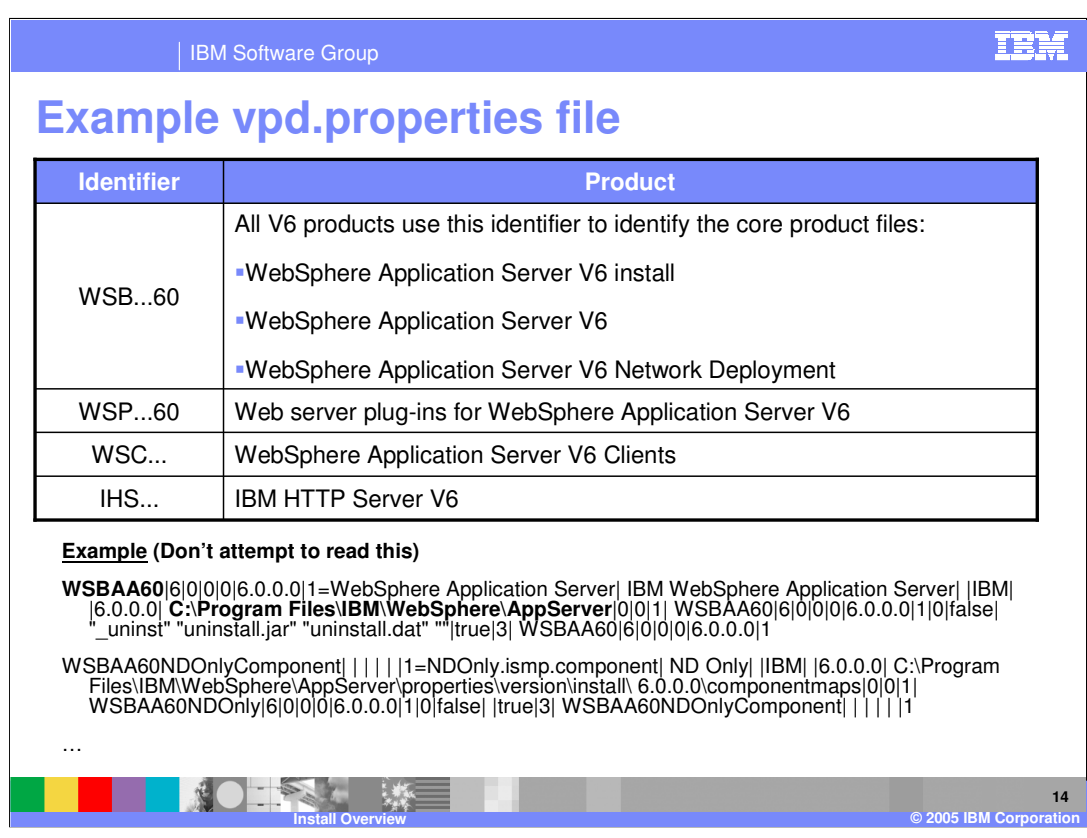

This slide shows an example of the information stored in the VPD properties file.

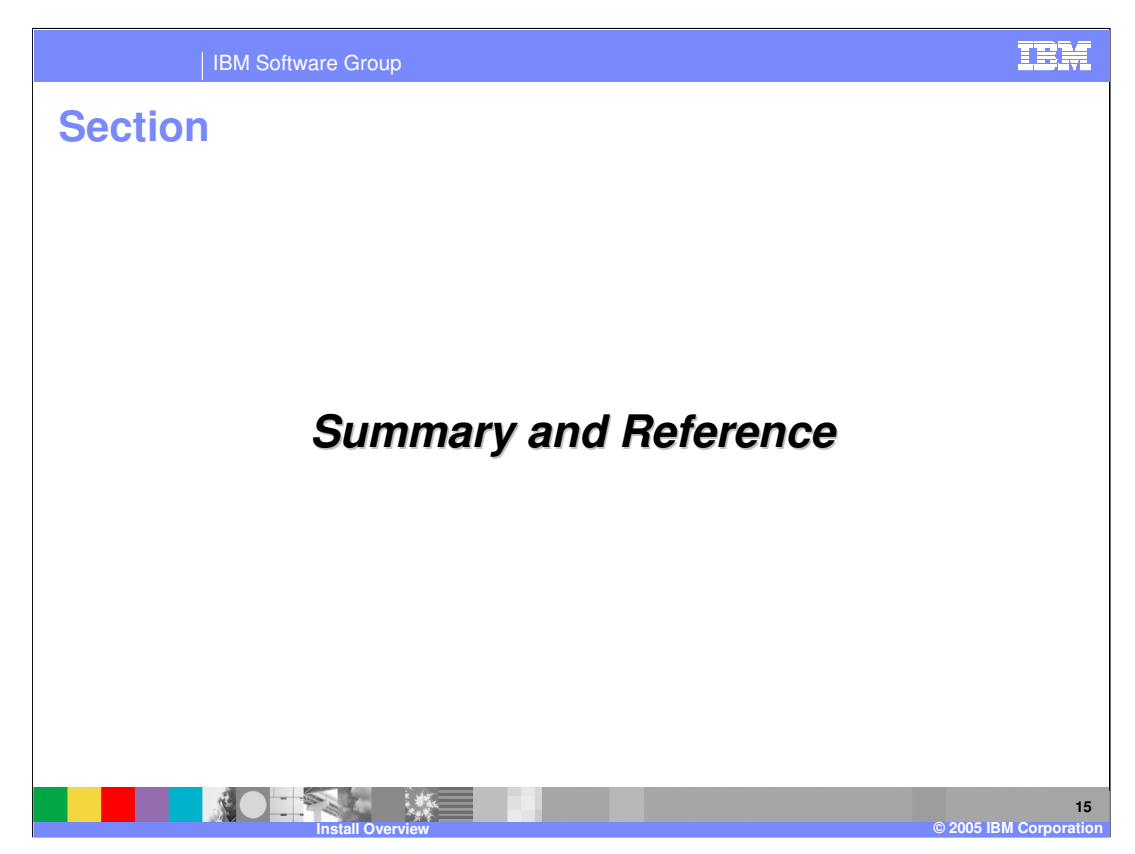

The next section discusses the summary and references.

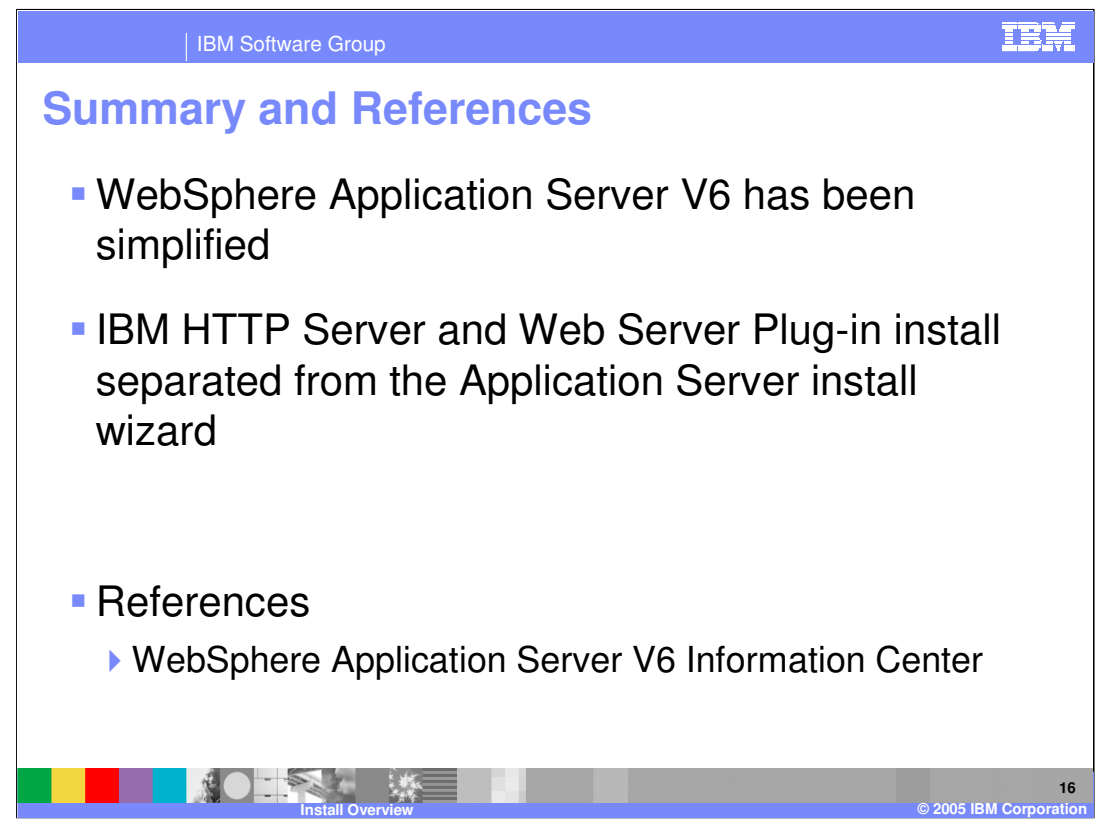

This presentation offered a brief overview of the install procedures for WebSphere Application Server V6.

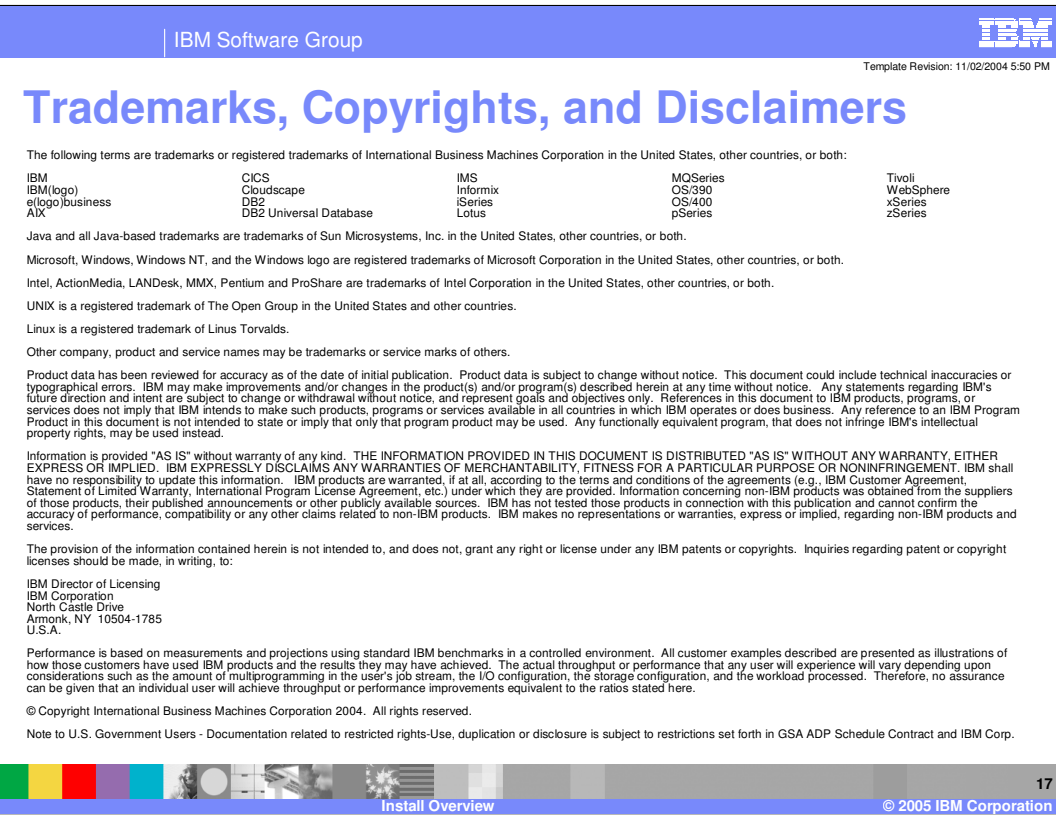